# يف Nexus تالوحملا ىلع ةيقرتلا تيبثت vPC مادختساب NX-OS

### تايوتحملا

ةمدقملا <u>ةيساسألا تابلطتملا</u> تابلطتملا <u>ةمدختسمل تانوكمل</u> ان واني <mark>ةكبشلل يطيطختل! مسرل!</mark> ةيساسأ تامولعم vPC يصخشلا رتويبمكلل ةيليغشتلا ةيساسألا ماهملا ةيقرتلا ةيجهنم ةلص تاذ تامولعم

### ةمدقملا

ليغشتلا ماظن يف Switches 9000 Nexus Cisco تالوحملل ةيقرتلا ءارجإ دنتسملا اذه فصي VPC عم Cisco NX-OS.

## ةيساسألا تابلطتملا

تابلطتملا

:ةيلاتلا عيضاوملاب ةفرعم كيدل نوكت نأب Cisco يصوت

- جمانرب NX-OS نم Nexus.
- .(vPC (يرهاظلا ذفنملا ةانق •
- . Nexus Cisco تالوحم ىلع تافلملاو لئالدلاو زاهجلا تافلم ةمظنأ مدختسأ •
- .<br>جماربال ليءزنت ي ل لوخدل لي جست •
- .لطعم ءارجإلا اذه نأل ارظن ةنايصلا ةذفان ةلودجب Cisco يصوت •

#### ةمدختسملا تانوكملا

:ةيلاتلا ةيداملا تانوكملاو جماربلا تارادصإ ىلإ دنتسملا اذه يف ةدراولا تامولعملا دنتست

• Cisco Nexus 9000 عم Cisco NX-OS.

.ةصاخ ةيلمعم ةئيب يف ةدوجوملI ةزهجألI نم دنتسملI اذه يف ةدراولI تامولعملI ءاشنإ مت تناك اذإ .(يضارتفا) حوسمم نيوكتب دنتسملI اذه يف ةمدختسُملI ةزهجألI عيمج تأدب .رمأ يأل لمتحملا ريثأتلل كمهف نم دكأتف ،ليغشتلا ديق كتكبش

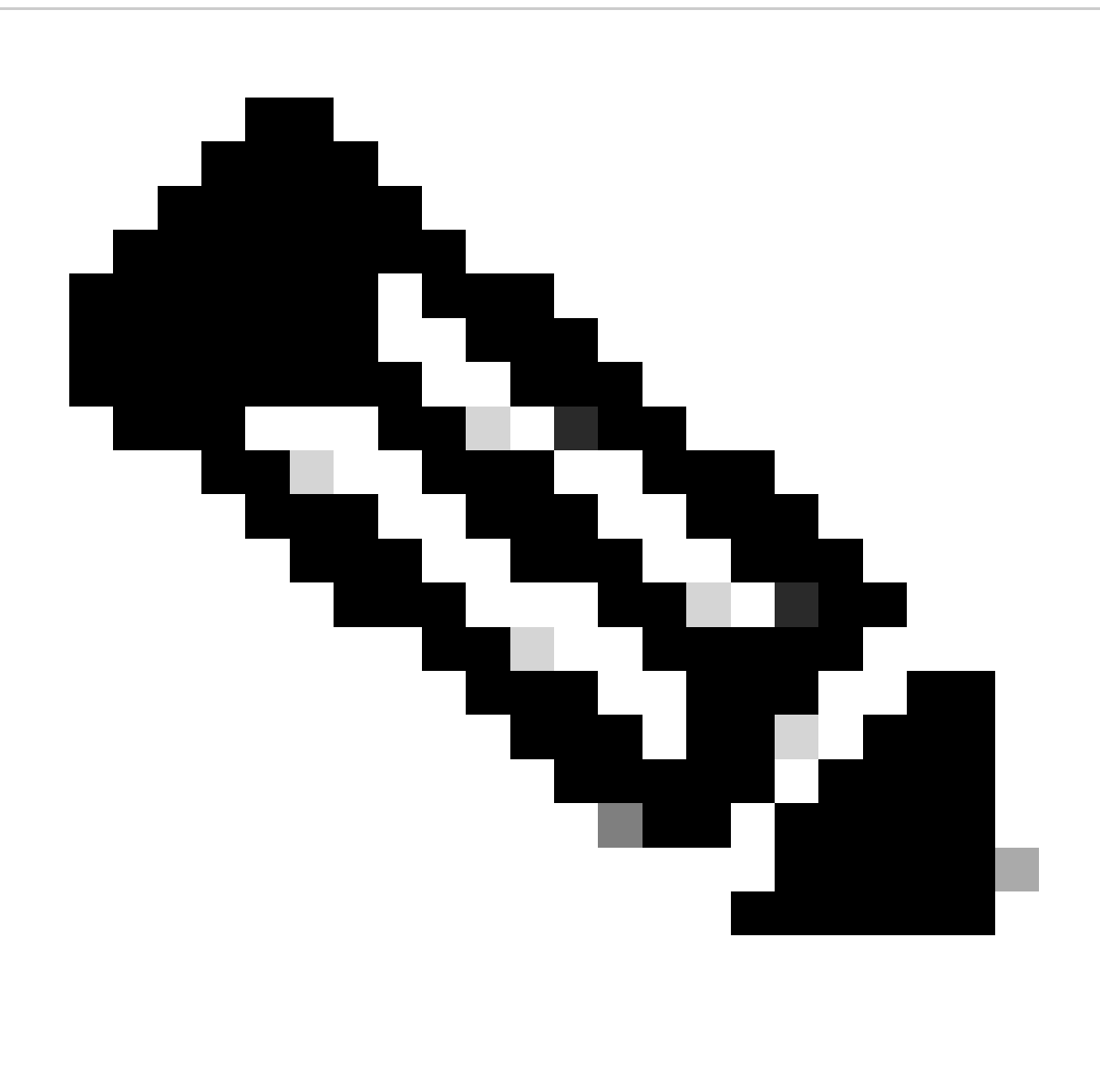

،دنتسملا اذه ىلإ 7000 Nexus Cisco تالوحم ةيقرت ءارجإ دنتسي نأ نكمي :ةظحالم ةلدأ عجار ،تامولعملا نم ديزم ىلع لوصحلل .تاجرخملاو رماوألا فالتخأ ةيناكمإ مغر .كيدل Cisco Nexus لوحمب ةصاخلا ةي مسرل Cisco ا

#### نيوكتلا

ةكبشلل يطيطختلا مسرلا

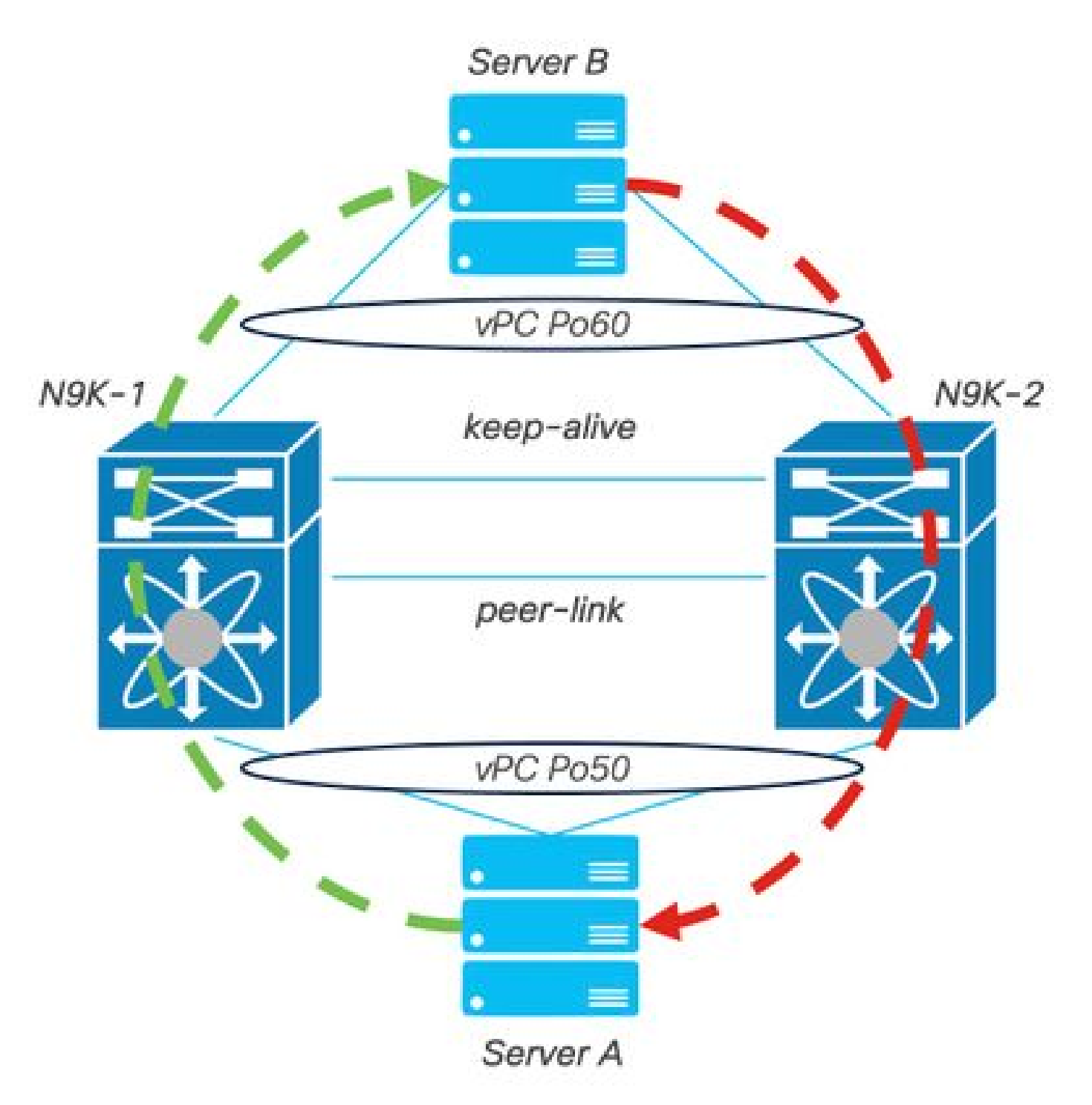

ةكبشلل يطيطختلا مسرلا

## ةيساسأ تامولعم

- .N9K-C93180YC-FX-24 ناانثإ دجوي ثيح تاانايب زكرم يف ةكبشلا لوؤسم كنأ ضرتفا •
- .<br>NX-OS 9.3(11). NS-OS 9.3(11).
- .جاتنإل ارورم ةكرح B م داخلاو A م داخلا لسري •
- .<br>NX-OS 10.2(5) يل| Nexus تالوحم نم الَّك ةيقرت وه فَدَّهلَا •

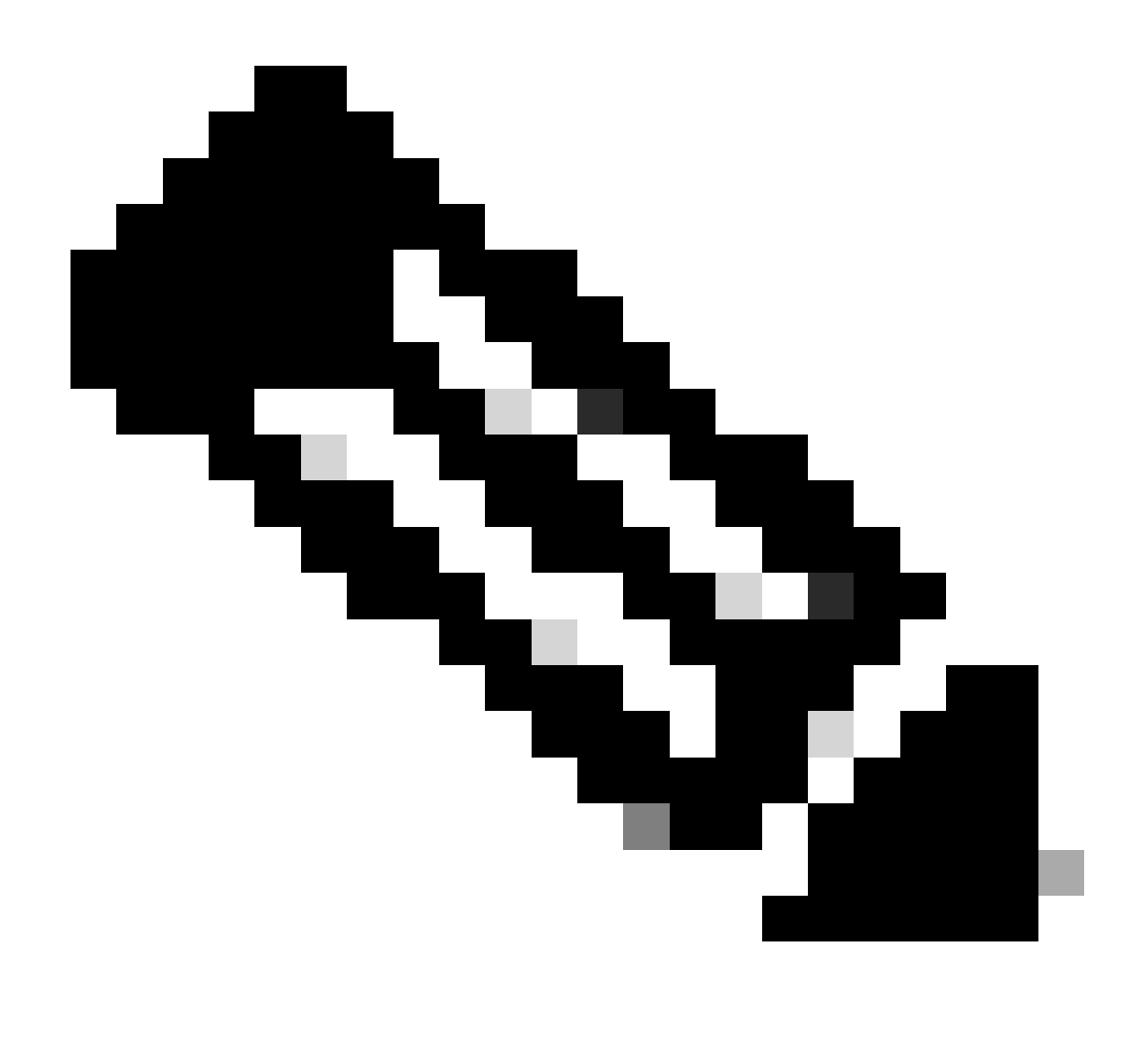

يأ جتنني ال يوناثلا لوحملا نأ وأ يسيئزرلا لوحملا مادختساب ةيقرتال ءدب :ةظحالم الك ةدوع يسيئزلاا لوحملا مادختساب ءدبال ةيلمع نمضت ،كلذ عمو .يفيظو زييمت مغرلا يلاع .ةيادبال يف امهنيوكت مت نيذللا يوناثالاو يساسألا امهرود ىلإ نيزاهجلا ةينقت لاجم يف ايليغشت ةيساسأ فئاظوك Nexus فئاظو ضعب ةفرعم ةيمهأ نم vPC.

## vPC يصخشلا رتويبمكلل ةيليغشتلا ةيساسألا ماهملا

- .FHRP مادختساب ىتح ARP تابلط ىلع درلا •
- .(BPDUs (رسجلا لوكوتورب تانايب تادحو ةجلاعم •
- .PIM ل ددعتملا ثبلا رورم ةكرح هيجوت ةداعإ •
- .IGMP ل مكحتلا ىوتسم مزح •
- .ريظنلا طابترإ لطعت دنع vPC وضع ذفانمل لمع فاقيإ دجوي ال •

#### ةيقرتلا ةيجهنم

[3000 و 9000 Nexus Cisco ISSU معد ةفوفصم](https://www.cisco.com/c/dam/en/us/td/docs/dcn/tools/nexus-9k3k-issu-matrix/index.html) حتف 1. ةوطخلا

.يلاحلا رادصإلا ددح 1.

.فدهلا رادصإلا ددح 2.

## almln **CISCO**

### Cisco Nexus 9000 and 3000 ISSU Support Matrix

This form provides information for In-Service Software Upgrade (ISSU) support for Cisco NX-OS software on Nexus 9000 Series and 3000 Series Switches based on your current and target release. The upgrade releases have been tested and validated by Cisco, Cisco partners, or both. Use this form as a reference for supported software.

For feedback on this tool, send email to nexus9k-docfeedback@cisco.com.

NOTE: ISSU is not supported for software downgrades. If you want to downgrade your software, follow the disruptive downgrade procedure described in the Upgrade and Downgrade Guide for your target release. For NXOS software strategy and lifecycle, see the Cisco NX-OS Software Strategy and Lifecycle Guide,

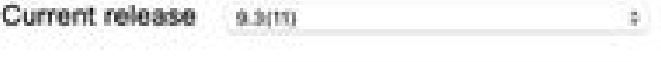

Target release 10.2(5)M  $\pm$  .

Current release: 9.3(11)

Target release: 10.2(5)M

Recommended path: Direct path from Current Release. [Show Alternate Paths]

ISSU 3000 و 9000 Nexus Cisco معد ةفوفصم

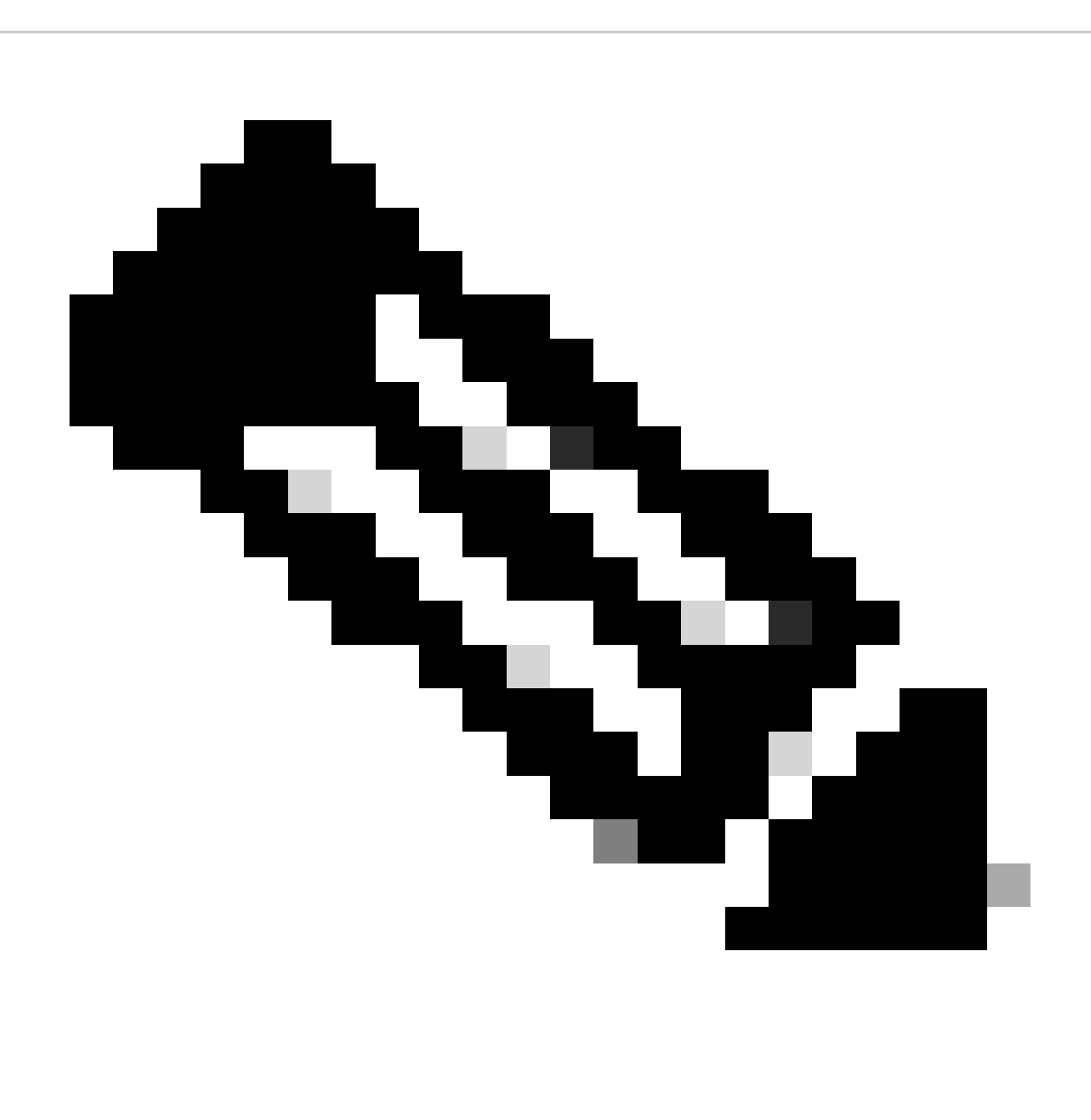

عم امﺉاد شيوشټلا (ليمحت ةداعإ) ةيقرت رايخ مادختساب Cisco TAC يصوي :ةظحالم .ەب يصوملا راسملا

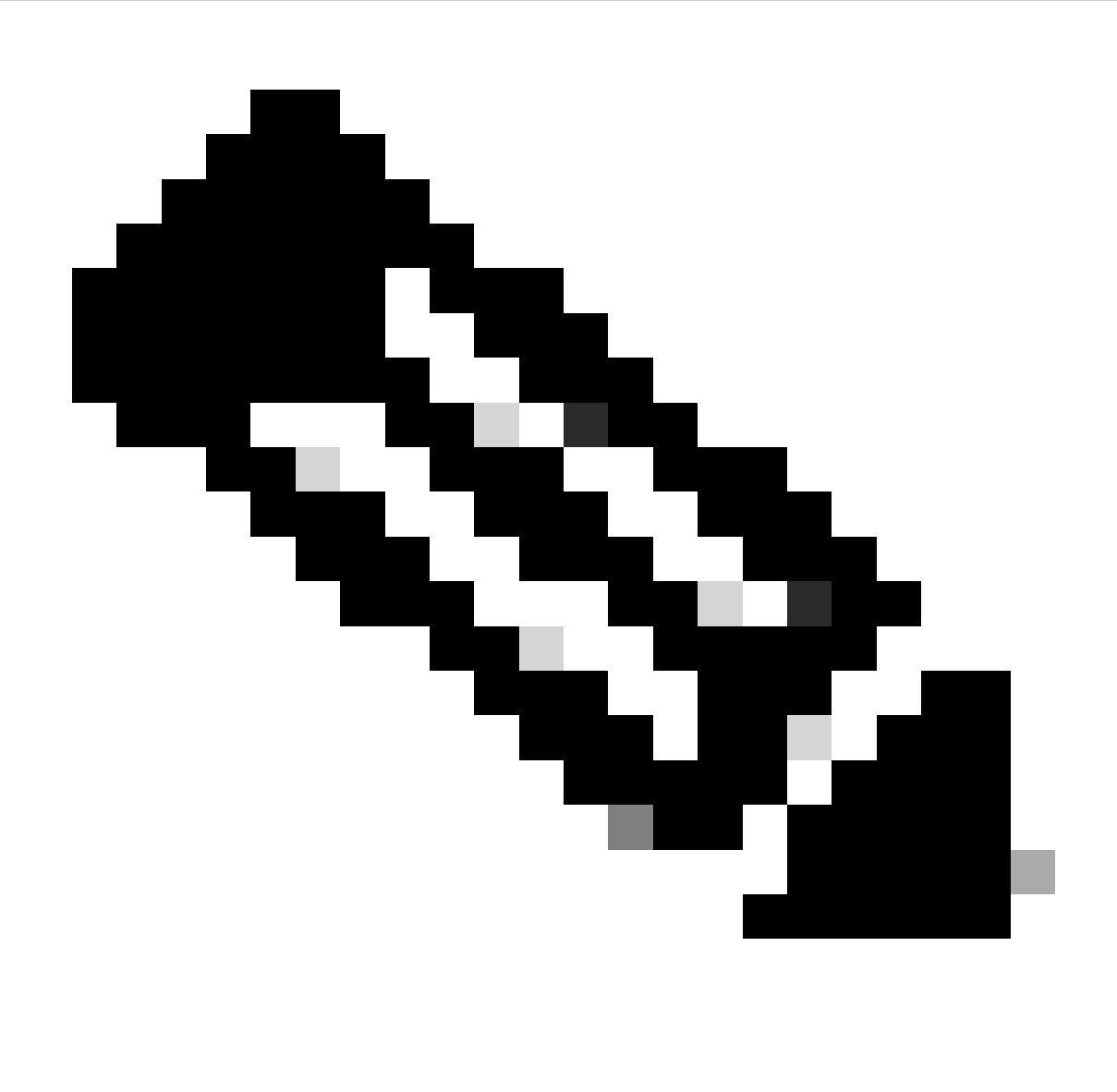

راركت بجي ،ةوطخ لكل .ةددعتم تاطقن رهظي نأ هب ىصوملا راسملل نكمي :ةظحالم .فدهلا NX-OS رادصإ Cisco Nexus تالوحم نم لكل نوكي نأ ىلإ 11 ىلإ 2 نم تاوطخلا

ءانب تايصوتلا راسم يف ةروكذملا Cisco نم OS-NX تافلم عيمج ليزنتب مق 2. ةوطخلا .Nexus Cisco لوحم طخ ةقاطب ىلع

- ج<u>مارب لل لي زنت</u> ىلإ لوخدل<sub>ا</sub> ليجست 1.
- .Access تاليزنت حتفاو ةيقرتلاو ليزنتلا مسق ىلإ لقتنا 2.
- رقنا قوف ضارعتسإ لكلا < جمانرب Cisco IOS و NX-OS > NX-OS جمانرب NX-OS > 3. ةمئاق ديدحت < كب ةصاخلا Nexus ةلسلس ديدحت < تانايبلا زكرم تالوحم < تالوحملا .ليزنتلل OS-NX رادصإ ديدحت<OS-NX ماظن جمانرب < مكحتلا
- عومجملا ةميق خسنو فـلـملا ليصافت ضرعل فـلملا مسا قوف رشؤملا كيرحتب مق .4 .OS-NX فلم ليزنتو 5MD يرابتخالا

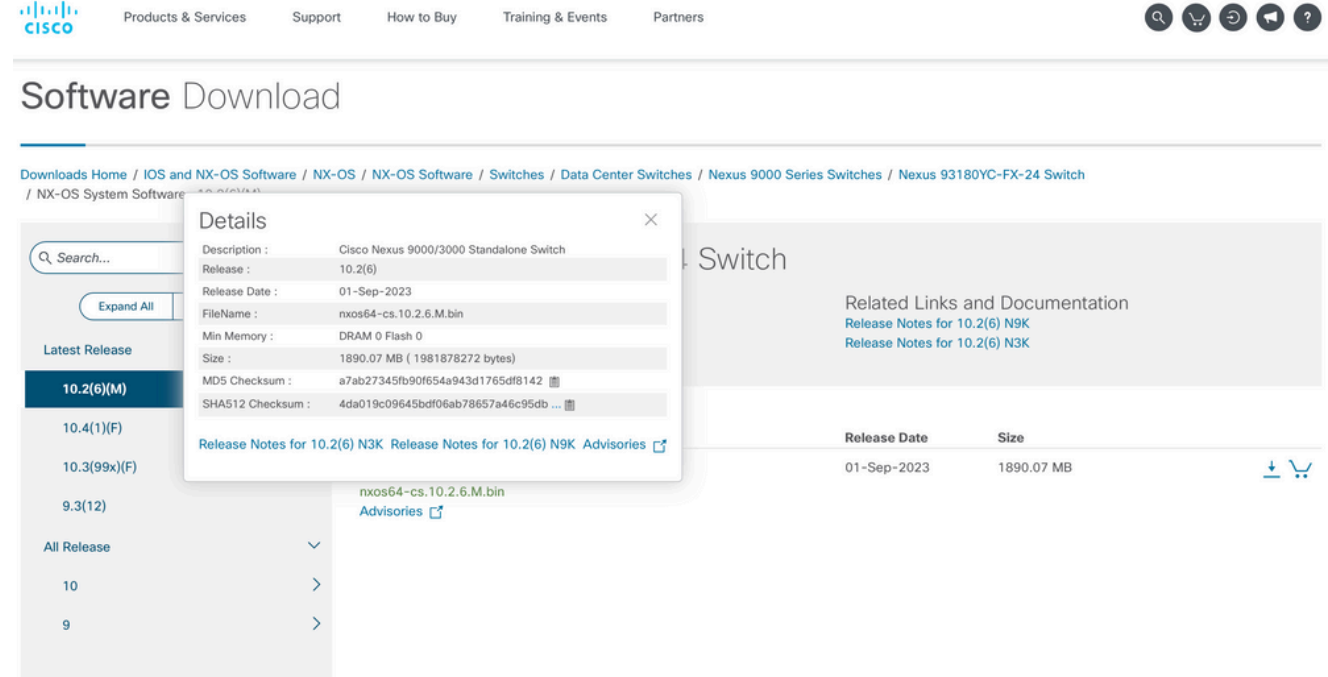

جماربلا ليزنت

يف Cisco Nexus تالوحم نم لك يلء Bootflash ديەمتلI ةركاذ يلإ NX-OS تافلم لقن .5 ققحتف ،ىلوألا ةثالثلا تارايخلا دحأ ديدحت مت اذإ. USB وأ TFTP وأ SFTP وأ SCP ربع vPC ي وتحي ،ل|ثمل| اذه يف .عقوتمل| VRF ديدحت قيرط نع مداخل|ب ل|صت| رابتخإ دوجو نم هيجوت ةداعإ ةرادإ لالخ نم 192.168.9.9 ىلإ لوصولل لباق IP ناونع ىلع SFTP مداخ .(VRF (يرهاظلا هيجوتلا

N9K-1(config)# ping 192.168.9.9 vrf management

N9K-1(config)# copy sftp: bootflash: Enter source filename: nxos64-cs.10.2.5.M.bin Enter vrf (If no input, current vrf 'default' is considered): management Enter hostname for the sftp server: 192.168.9.9 Enter username: admin The authenticity of host '192.168.9.9 (192.168.9.9)' can't be established. RSA key fingerprint is SHA256:ABCDEFGHIJK. Are you sure you want to continue connecting (yes/no/[fingerprint])? yes Warning: Permanently added '192.168.9.9' (RSA) to the list of known hosts. Inbound-ReKey for 192.168.9.9 User Access Verification Password: cisco

- مادختساب bootflash يف ةدوجوم NX-OS تافJم نI نم ققحت ،تافJملI لقن لامتكI درجمب .dir رمألا
- .show file bootflash رمألا مادختساب NX-OS فلم نم MD5 يرابتخالI عومجملI ىلء لصحا 7. I
- قباطتت نا بجي <u>.جمارب ل لي زنت</u> نم اهخسن مت يتلI ةميقلI عم ةميقلI هذه نراق .8 .يعرش ريغ وأ فلات OS-NX فلم نإف الإو ،ناتميقلا

N9K-1(config)# dir | include nxos 1978203648 Mar 31 01:36:06 2023 nxos.9.3.11.bin 1943380992 Mar 17 09:54:16 2023 nxos64-cs.10.2.5.M.bin Usage for bootflash:// 20548902912 bytes used 96040308736 bytes free 116589211648 bytes total

N9K-1(config)# show file bootflash:nxos64-cs.10.2.5.M.bin md5sum 2f60a186cb9c2d55c90086302e51f655

.Nexus Cisco لوحم لكل vPC يف ليغشتلا رود ديدحت 3. ةوطخلا

1. مدختسأ رمألا show vpc role.

N9K-1(config)# show vpc role

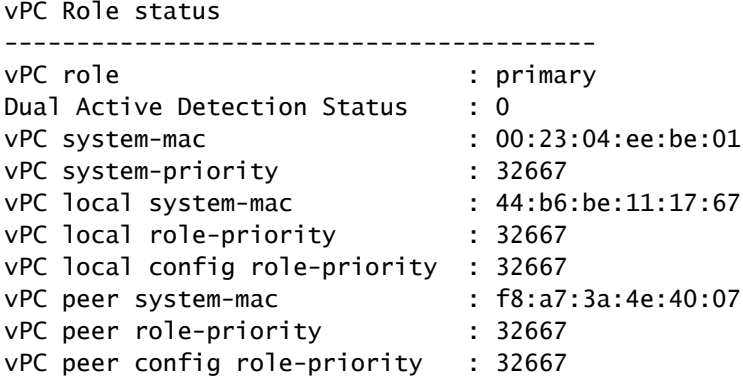

N9K-2(config)# show vpc role

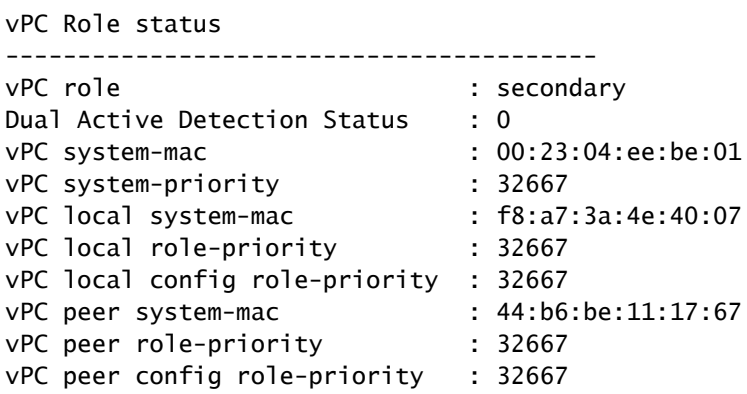

Cisco تالوحم نم لك ىلع OS-NX Cisco ليغشتلا ماظنل قفاوتلا مدع نم ققحت 4. ةوطخلا Nexus يف vPC.

1. مدختسأ رمألا show incompatibility-all nxos bootflash.

```
N9K-1(config)# show incompatibility-all nxos bootflash:nxos64-cs.10.2.5.M.bin
Checking incompatible configuration(s) for vdc 'N9K-1':
```
No incompatible configurations

Checking dynamic incompatibilities: No incompatible configurations

.vPC ي ف حات ف م cisco Nexus نم الك يلء Cisco NX-OS ل ريث أت ل ا ت ق ق.د .5 ةوطخل ا

يJوأ صيح شت ذيفـنت يJ اذه يدؤي .show install all impact nxos bootflash رمألI مدختسأ .1 .تيٻثتلا ءارجإ نكميو قفاوتم Cisco NX-OS رادصإ نأ نم ققحتلل

N9K-1(config)# show install all impact nxos bootflash:nxos64-cs.10.2.5.M.bin Installer will perform impact only check. Please wait. Verifying image bootflash:/nxos64-cs.10.2.5.M.bin for boot variable "nxos".  $[$ #####################] 100% -- SUCCESS Verifying image type.  $[$ #####################] 100% -- SUCCESS Preparing "nxos" version info using image bootflash:/nxos64-cs.10.2.5.M.bin.  $[$ #####################] 100% -- SUCCESS Preparing "bios" version info using image bootflash:/nxos64-cs.10.2.5.M.bin.  $[$ #####################] 100% -- SUCCESS Performing module support checks.  $[$ #####################] 100% -- SUCCESS Notifying services about system upgrade. [####################] 100% -- SUCCESS Compatibility check is done: reset default upgrade is not hitless  $\mathbf{1}$ ves disruptive Images will be upgraded according to following table: Module Image Running-Version(pri:alt) New-Version Upg-Required ----------------- $1$ nxos  $10.2(5)$  $9.3(11)$ bios  $v05.47(04/28/2022):v05.43(11/22/2020)$   $v05.47(04/28/2022)$  $\mathbf{1}$ no Additional info for this installation:

Service "vpc" in vdc 1: Vpc is enabled, Please make sure both Vpc peer switches have same boot mode usi

لك نم هليءِشت يراجلا نيوكتال يطايتحإ خسن ةيلمع ريدصتب مق (ةيرايتخا) 6 ةوطخلا .vPC يڧ Cisco Nexus تالوحم نم

N9K-1(config)# copy running-config sftp:running-config-backup Enter vrf (If no input, current vrf 'default' is considered): default Enter hostname for the sftp server: 192.168.9.9 Enter username: admin The authenticity of host '192.168.9.9  $(192.168.9.9)'$  can't be established. RSA key fingerprint is SHA256:ABDCEFGHI. Are you sure you want to continue connecting (yes/no/[fingerprint])? ves Warning: Permanently added '192.168.9.9' (RSA) to the list of known hosts. Inbound-ReKey for 192.168.9.9:22 User Access Verification Password: Connected to 192.168.9.9. .يس|س|ْل| vPC رود عم Nexus لوحمِل| يلء NX-OS تيٻثتب مق .7 ةوطخل| .install all nxos bootflash رمألI مدختسأ .1 N9K-1(config)# install all nxos bootflash:nxos64-cs.10.2.5.M.bin Installer will perform compatibility check first. Please wait. Installer is forced disruptive Verifying image bootflash:/nxos64-cs.10.2.5.M.bin for boot variable "nxos". [#####################] 100% -- SUCCESS Verifying image type.  $[$  ###################### 100% -- SUCCESS Preparing "nxos" version info using image bootflash:/nxos64-cs.10.2.5.M.bin. [#####################] 100% -- SUCCESS Preparing "bios" version info using image bootflash:/nxos64-cs.10.2.5.M.bin. [#####################] 100% -- SUCCESS Performing module support checks. [#####################] 100% -- SUCCESS Notifying services about system upgrade.  $[$  ##################### 100% -- SUCCESS Compatibility check is done:  $\mathbf{1}$ yes disruptive reset default upgrade is not hitless Images will be upgraded according to following table: Module Image Running-Version(pri:alt) New-Version Upg-Required  $\frac{1}{2}$  $\mathbf{1}$ nxos  $9.3(11)$  $\mathbf{1}$ bios  $v05.47(04/28/2022):v05.43(11/22/2020)$ v05.47(04/28/2022)

 $10.2(5)$ 

 $no$ 

**--------------------------------------**

Service "vpc" in vdc 1: Vpc is enabled, Please make sure both Vpc peer switches have same boot mode usin

**Switch will be reloaded for disruptive upgrade. Do you want to continue with the installation (y/n)? [n] y**

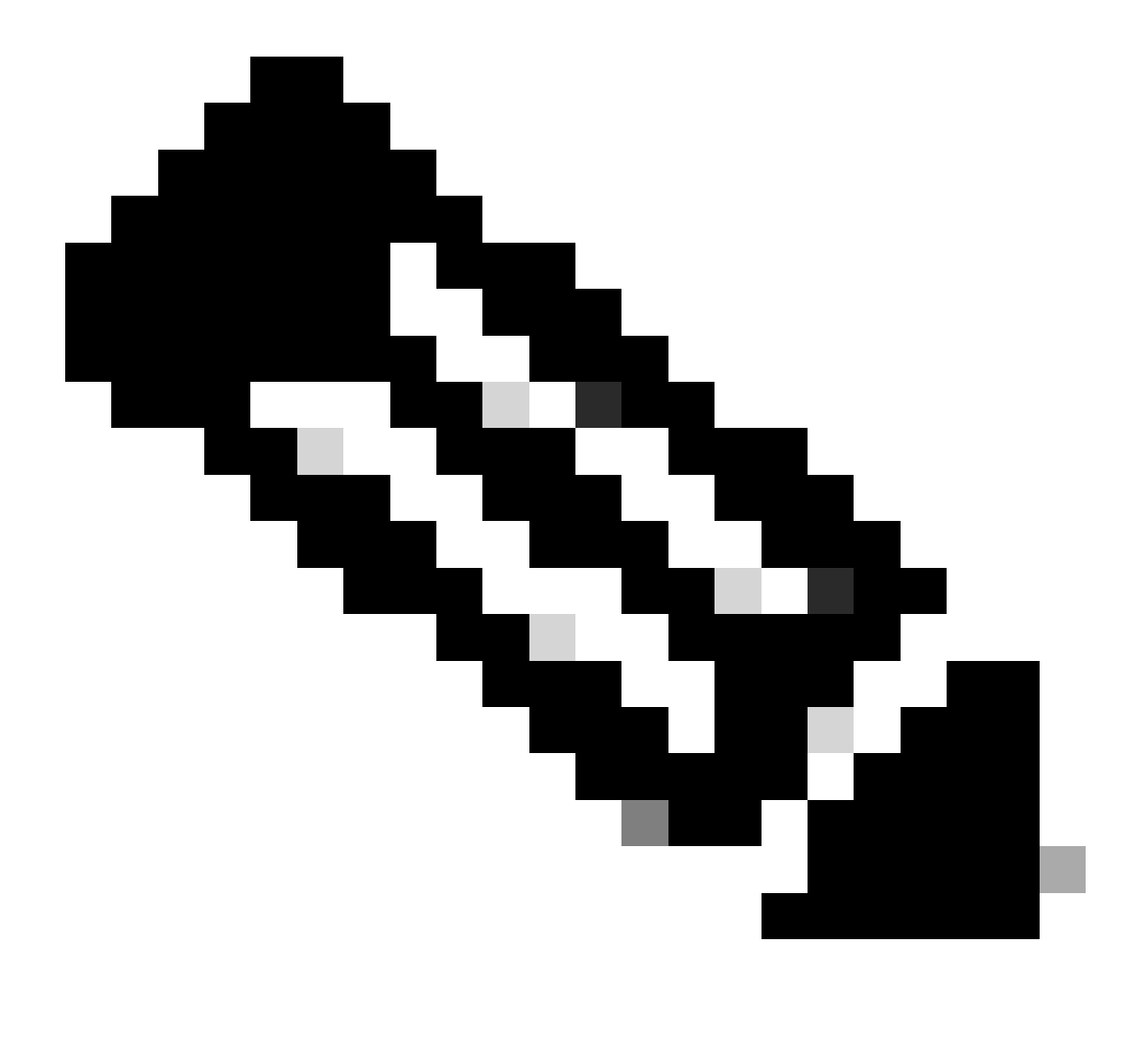

Cisco لوحم ديهمت ةداعإ متت ،اذه دعب .أطخ يأ نودب حاجنلا ةءارق كيلع بجي :ةظحالم لك ىلع اذه فـالتخي نا نكمي .قئاقد ةدع تيبثتـال ةيلمع قرغتست نا نكميو Nexus لوحم Cisco Nexus.

.Nexus Cisco لوحم ىلع ةطشن ةلاحلا نوكت نأ رظتنا 8. ةوطخلا

.module show رمألا مدختسأ 1.

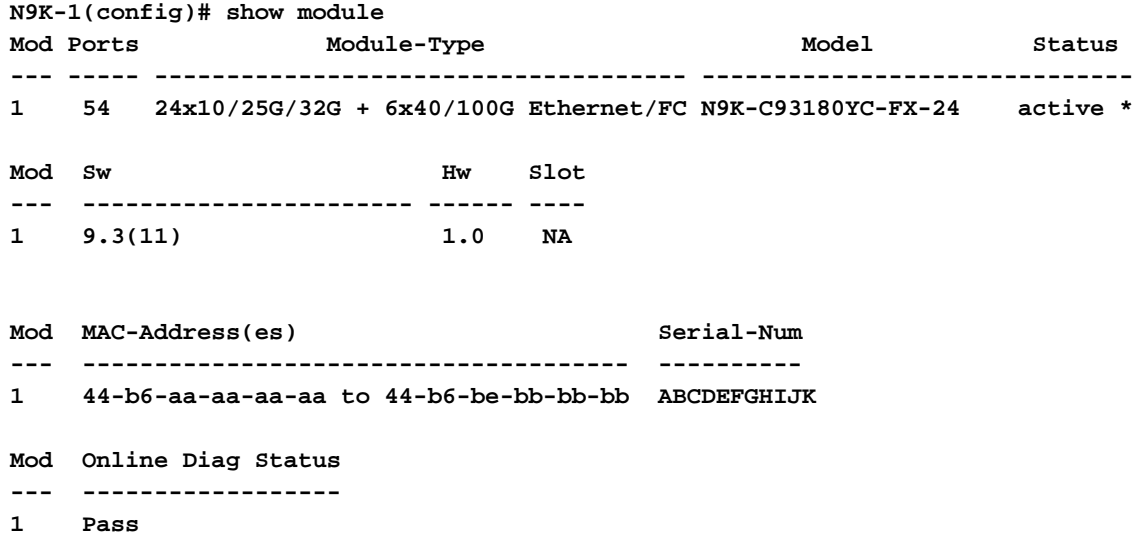

**\* this terminal session**

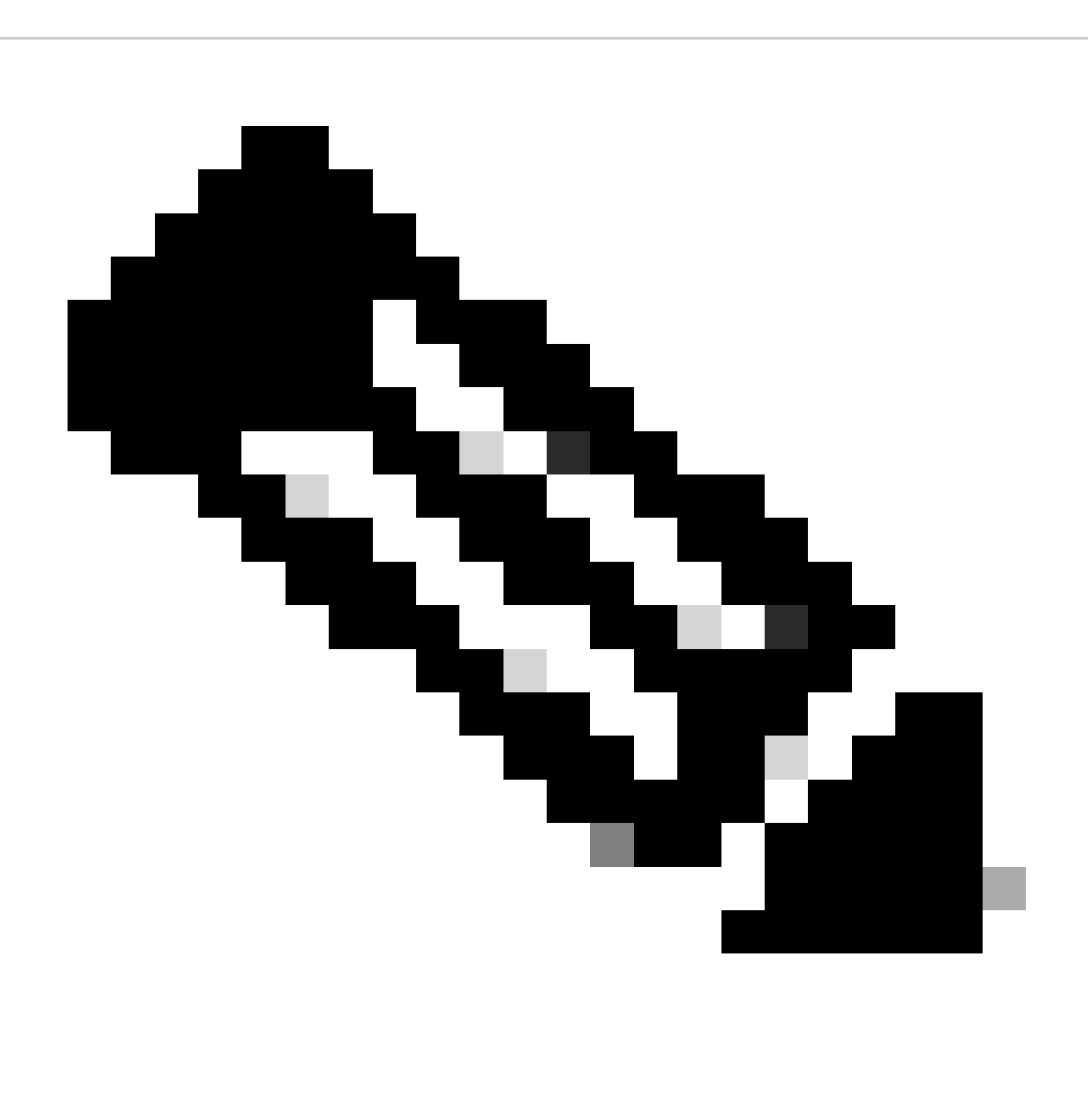

ةايحلا ديق vPC وأ/و ريظنلا طابترإ نوكي الأ نكمملا نم هنأ ةظحالم ىجري :ةظحالم

Cisco نم فـلتخم رادصإ اهل vPC ي ف Cisco Nexus تIلوحم نأل عقوتم اذه .UP ةللح ي ف .موعدم ريغ وهو NX-OS

.Cisco NX-OSon vPC Peer Cisco Nexus Switch لوحمل اتىب ثت .9 ةوطخل ا

N9K-2(config)# install all nxos bootflash:nxos64-cs.10.2.5.M.bin Installer will perform compatibility check first. Please wait. Installer is forced disruptive Verifying image bootflash:/nxos64-cs.10.2.5.M.bin for boot variable "nxos". [####################] 100% -- SUCCESS Verifying image type. [#####################] 100% -- SUCCESS Preparing "nxos" version info using image bootflash:/nxos64-cs.10.2.5.M.bin. [####################] 100% -- SUCCESS Preparing "bios" version info using image bootflash:/nxos64-cs.10.2.5.M.bin. [####################] 100% -- SUCCESS Performing module support checks.  $[$ #####################] 100% -- SUCCESS Notifying services about system upgrade.  $[$ #####################] 100% -- SUCCESS Compatibility check is done: Module bootable **Impact** Install-type Reason  $\frac{1}{2}$ \_\_\_\_\_\_\_\_\_ ---------\_\_\_\_\_\_\_\_\_\_\_\_\_  $\frac{1}{2}$ yes  $\mathbf{1}$ disruptive reset default upgrade is not hitless

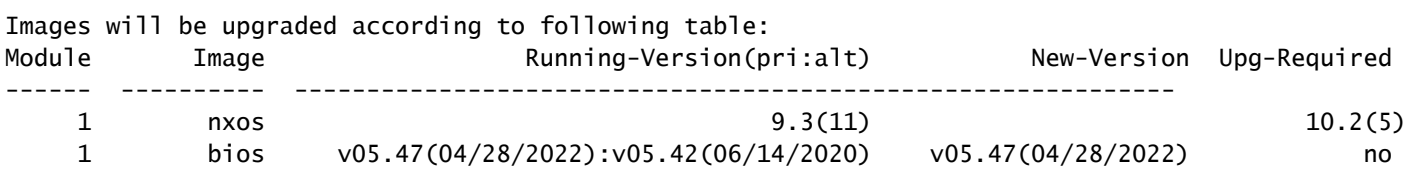

Additional info for this installation:

Service "vpc" in vdc 1: Vpc is enabled, Please make sure both Vpc peer switches have same boot mode usi

Switch will be reloaded for disruptive upgrade. Do you want to continue with the installation  $(y/n)$ ? [n] y

```
.Cisco Nexus لوحم يLح ةطشن قلاحلا نوكت نأ رظتنا .10 ةوطخلا
```
.module show رمألا مدختسأ 1.

N9K-2(config)# show module Mod Ports **Module-Type** Model Model Status --- ----- ------------------------------------- --------------------- --------- 1 54 24x10/25G/32G + 6x40/100G Ethernet/FC N9K-C93180YC-FX-24 active \* Mod Sw **Hw** Slot --- ----------------------- ------ ---- 1 9.3(11) 1.0 NA Mod MAC-Address(es) Serial-Num --- -------------------------------------- ---------- 1 f8-a7-3a-nn-nn-nn to f8-a7-3a-n1-n1-n1 98765432109 Mod Online Diag Status --- ------------------ 1 Pass \* this terminal session

.UP ةلاح يف vPC و ريظنلا لاصتا تاونق نأ نم ققحت 11. ةوطخلا

.show vpc رمألI مدختسأ

```
N9K-1(config)# show vpc
Legend:
             (*) - local vPC is down, forwarding via vPC peer-link
vPC domain id : 1
Peer status : peer adjacency formed ok
vPC keep-alive status : peer is alive
Configuration consistency status : success
Per-vlan consistency status : success
Type-2 consistency status : success
vPC role : primary
Number of vPCs configured : 2
Peer Gateway : Enabled
Dual-active excluded VLANs : -
```
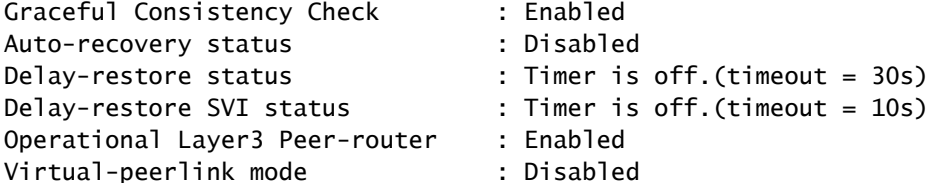

vPC Peer-link status

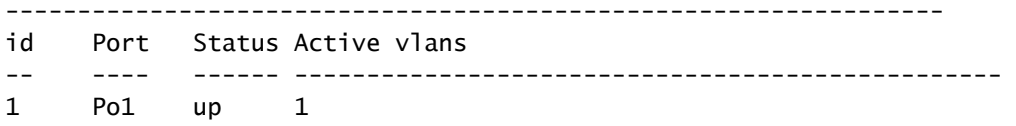

vPC status

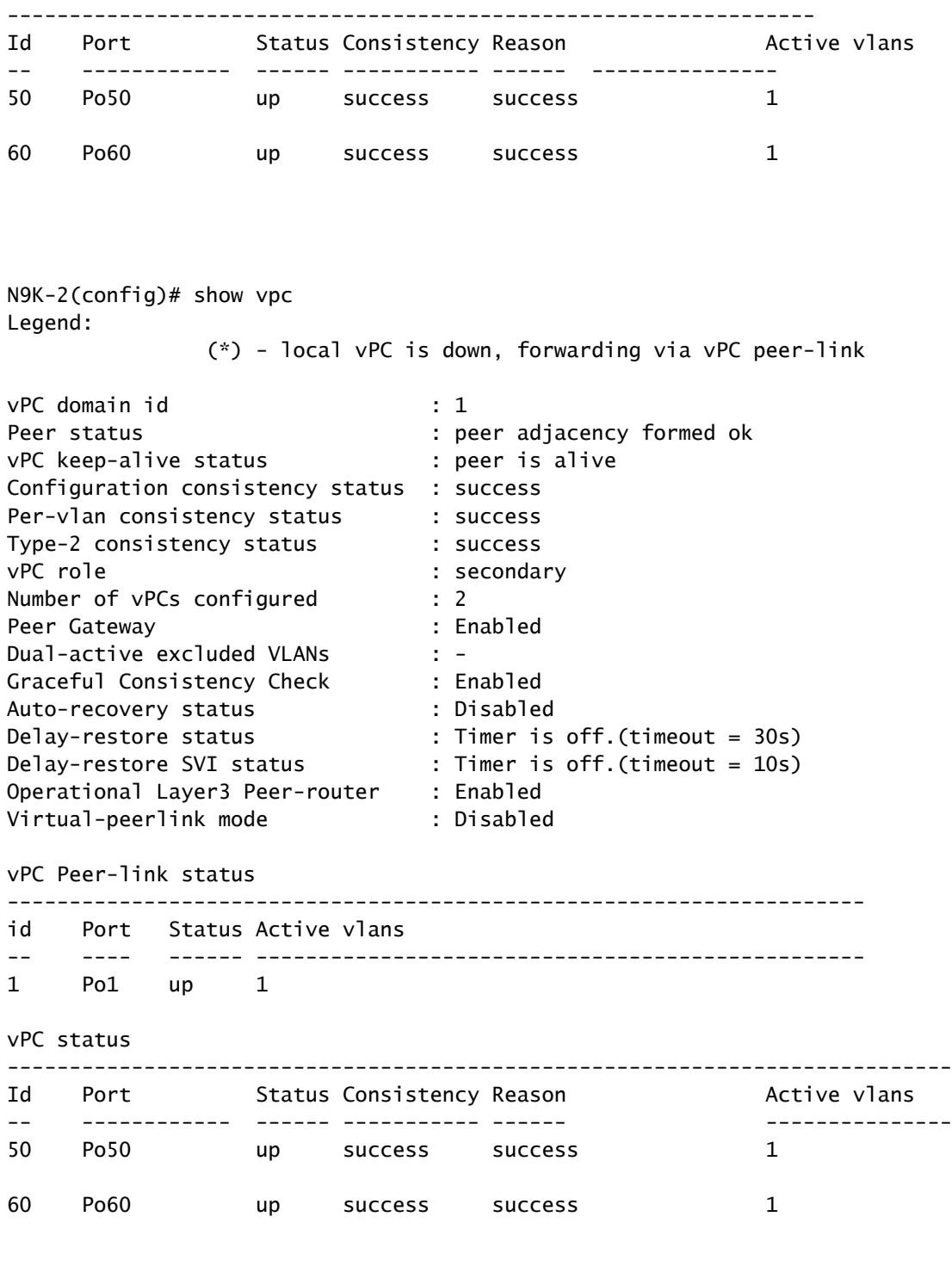

### ةلص تاذ تامولعم

[Cisco نم تاليزنتلاو ينفلا معدلا](https://www.cisco.com/c/en/us/support/index.html?referring_site=bodynav) •

ةمجرتلا هذه لوح

ةي الآلال تاين تان تان تان ان الماساب دنت الأمانية عام الثانية التالية تم ملابات أولان أعيمته من معت $\cup$  معدد عامل من من ميدة تاريما $\cup$ والم ميدين في عيمرية أن على مي امك ققيقا الأفال المعان المعالم في الأقال في الأفاق التي توكير المالم الما Cisco يلخت .فرتحم مجرتم اهمدقي يتلا ةيفارتحالا ةمجرتلا عم لاحلا وه ىل| اًمئاد عوجرلاب يصوُتو تامجرتلl مذه ققد نع امتيلوئسم Systems ارامستناه انالانهاني إنهاني للسابلة طربة متوقيا.